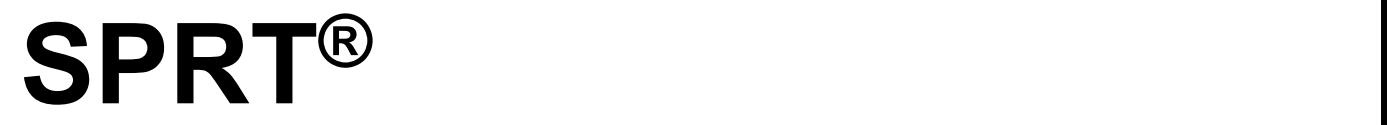

# **SP-POS58V**

# **User's Manual**

V1.03

**Beijing Spirit Technology Development Co, Ltd. www.sprt-printer.com**

### **Content**

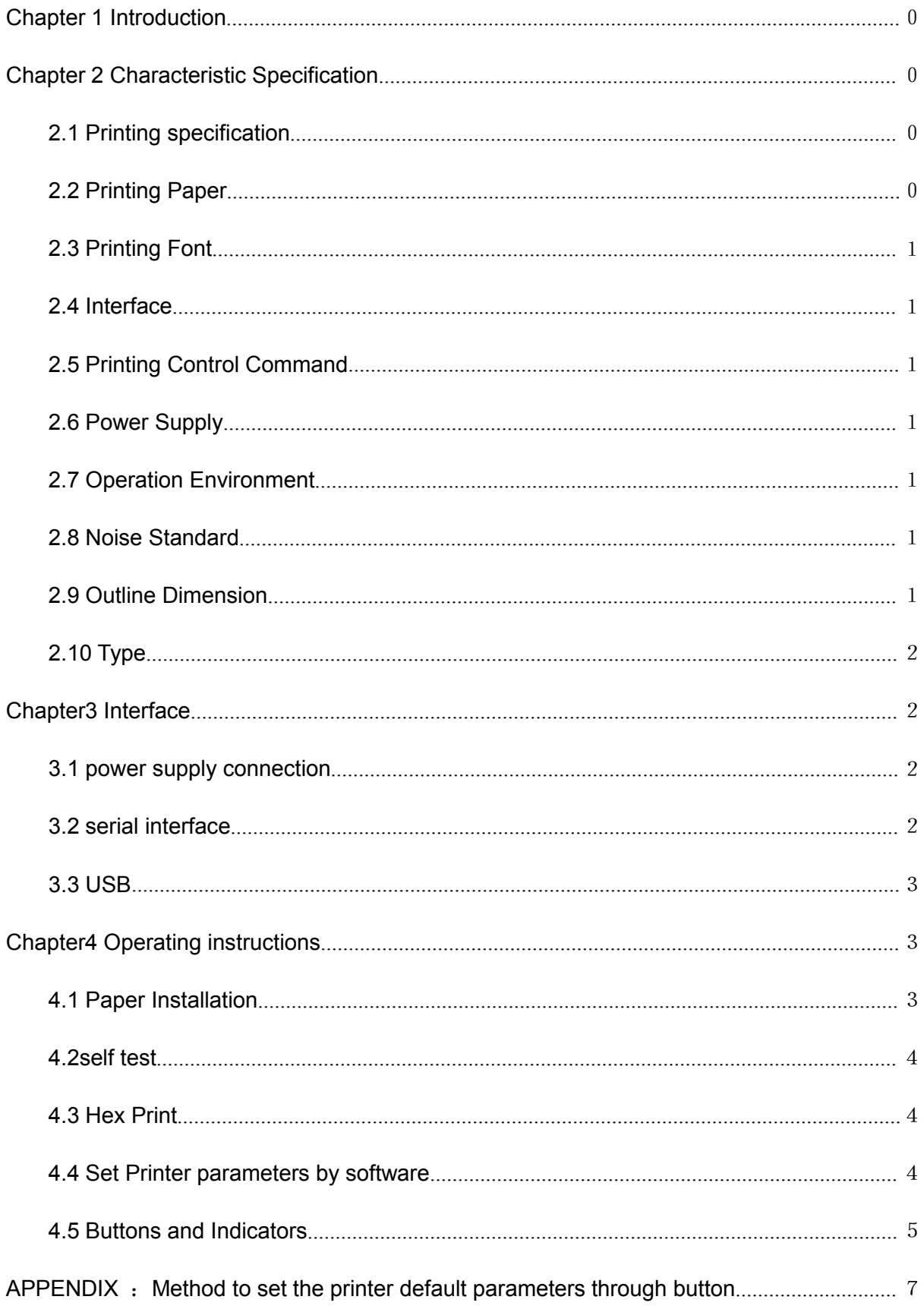

### <span id="page-2-0"></span>**Chapter 1 Introduction**

POS58V printer is a new type line thermal printer, it features in fast speed print, low print noise, high reliability, perfect print quality and ribbon needless avoiding the vexation of regular maintenance.

POS58V printer: small in outline dimension, simple operation, and extensive application, especially suitable for commercial cash register, PC-POS, bank POS and all kinds of receipts print.

### <span id="page-2-1"></span>**Chapter 2 Characteristic Specification**

#### <span id="page-2-2"></span>**2.1 Printing specification**

- Printing method: direct thermal
- Printing paper width: 57.5±0.5mm
- Valid printing width: 48mm
- Resolution 8/mm (203dpi)
- $\bullet$  dots of each line : 384 dots
- Printing speed: 50 mm/S (max)

● Printing content: GB18030 all Chinese characters and characters, BIG5 all traditional Chinese characters, ASCII characters, custom characters, a dimensional barcode, support different density point figure print and download the bitmap.

● Print head life: 50km

### <span id="page-2-3"></span>**2.2 Printing Paper**

Paper Type: Thermal Paper 57.5xΦ60 mm (MAX)

The thickness of the paper:  $0.06 \sim 0.08$  mm

Paper roll diameter: maximum Φ 60 mm

Paper loading: easy paper loading

<span id="page-2-4"></span>Paper cutting way: manual tearing

### **2.3 Printing Font**

- ANK Character: 9×17dots, 1.125 (W) ×2.125 (H) mm; 12×24dots,1. 5(W)×3.0(H)mm
- GB18030, BIG5 24×24 dots, 3.00 (W) ×3.00 (H) mm.

### <span id="page-3-0"></span>**2.4 Interface**

● RS232 interface:

```
DB-9socket (female), supports XON/XOFF and DTR/DSR protocol, Ports: 2400, 4800, 9600, 19200, 38400, 57600, 115200bps
Data structure: one start bit + seven or eight data bits + one stop
bit(s)
```
Verify : Validation or odd and even is not optional.

- USB interface USB B female.
- Bluetooth interface: Support Bluetooth 2.0

### <span id="page-3-1"></span>**2.5 Printing Control Command**

Compatible with ESC instruction sets. Each instruction can be seen in the programming manual for POS58V ".

### <span id="page-3-2"></span>**2.6 Power Supply**

DC7.5V $\pm$ 10%, 2A, Desktop power socket - phi 2.0.

### <span id="page-3-3"></span>**2.7 Operation Environment**

Operation temperature: 0℃~50℃ Storage temperature: -20℃~80℃ Relative humidity:  $10~80\%$ Storage relative humidity: 10~90%

### <span id="page-3-4"></span>**2.8 Noise Standard**

Noise of SP-POS58V: ≤60dB (10cm distance to sound source)

### <span id="page-3-5"></span>**2.9 Outline Dimension and Weight**

- Dimension:  $150$  (L)  $\times$   $122\times$ (W) $\times$ 93.5(H) mm
- Weight: 382g (not including paper roll)

### <span id="page-4-0"></span>**2.10 Models**

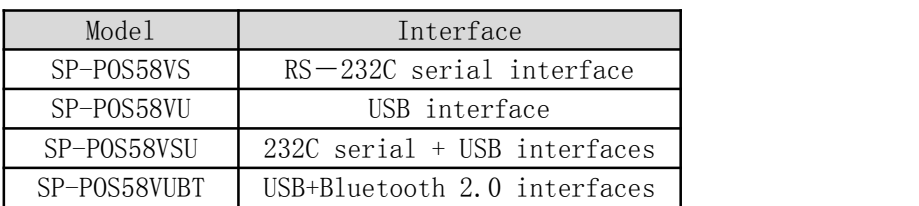

### <span id="page-4-1"></span>**Chapter3 Interface**

#### <span id="page-4-2"></span>**3.1 power supply connection**

Rated power supply voltage of dc 7.5 V plus or minus 10%, rated current 2 A, use desktop power socket - phi 2.0, polarity is in the negative. Please use the standard distribution power adapter power supply.

### <span id="page-4-3"></span>**3.2 serial interface**

SP-POS58V printer serial interface and RS - 232c are compatible, support RTS/CTS and XON/XOFF handshake protocol, the interface socket for DB - 9 female socket, each pin definition such as table 3-1 shows

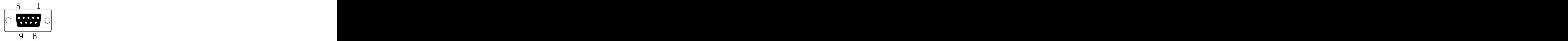

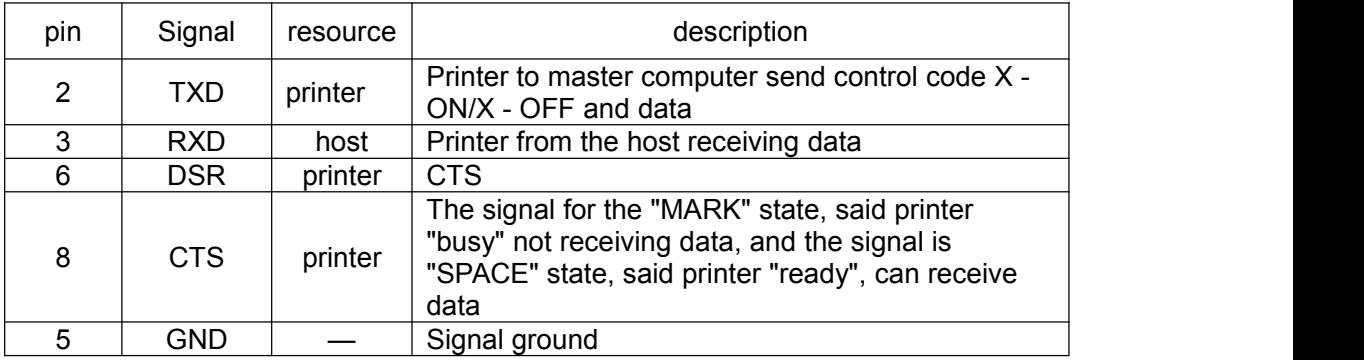

### <span id="page-5-0"></span>**3.3 USB**

Use standard USB type B socket.

## <span id="page-5-1"></span>**Chapter4 Operating instructions**

### <span id="page-5-2"></span>**4.1 Paper Installation**

POS58V printers use 58 mm wide thermal paper roll. Press **[ FEED ] button to Load paper to the printer.** Change paper, follow these steps: Press the cover-open button to the left to open the paper cover, thermal paper roll into the paper hit machine positions, pulled from the roll for some, then the paper side on the machine head, cover on the paper cover, hands down gently press on from both sides

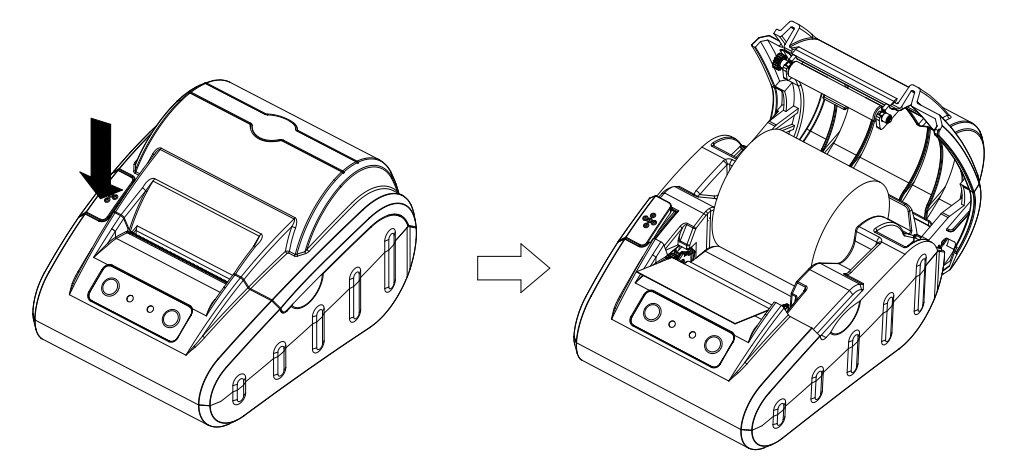

Do not use excessive force to close the paper cover, turn off the printer cover. Correct operation: first printer cover closed to contact with the nose, and then his hands on both sides appropriate to press hard on the paper cover, to make it tight to the head card, normal close.

### **Caution!**

1. When there is no paper in the print head, please don't press 【LEEF】 button, avoiding to influence the print head life;

2. Please don't draw the paper forwards or backwards with hands, When returning paper, please cut the extra paper, and press 【LEEF】

button, paper will go forwards.

3. Pay attention to in the direction of the paper roll, make the print surface towards the print head.

4.Keep print head clean, lest affect printing quality.

5. End of paper should not stick to paper core

### <span id="page-6-0"></span>**4.2self test**

The self-test can check the condition of printer, if the printer prints out the self-test receipt correctly, it means the printer works normally except the interface with the host. Otherwise it needs repair.

The self-test will print out the printer model, the firmware version, interface type, default codepage, printing parameters setting and ANK characters, etc.

Holding down 【LEEF】button and turn on the power, then release the button, self-test begins automatically.

### <span id="page-6-1"></span>**4.3 Hex Print**

**A**ccording to the following steps boot, you can make the printer into hexadecimal print mode.

Press the [SET] key and the [FEED] key, turn on the printer; then release the [SET] key and the [FEED] key, print out the following 3 lines:

Hexadecimal Dump

To terminate hexadecimal dump,

Press FEED button three times.

In this mode, all input will be printed out as a hexadecimal number.

Each click [FEED] key makes paper feel one line, total of 3 times, print "\*\*\* Completed \*\*\*", exit Hex print mode.

#### <span id="page-6-2"></span>**4.4 Set Printer parameters by software**

Printer default parameters can be set through the special setting tool

software Settings. Has been set up correctly, parameter save to printer, at the next power on the new setting parameters effect.

#### <span id="page-7-0"></span>**4.5 Buttons and Indicators**

POS58V have two light, green POWER indicator for POWER light, red ERROR lamp for state light. power on, the green light should be always shining it means power supply. is normal ,when printer works normally, red ERROR for being out of the state, the light shining for abnormal alarm state. All kinds of alarm meaning is listed below.

The mistake can't be automatically recovered when the indicator flashing some times and constant on then cycle. The times of flashing means the type of mistake.

1. The mistake can be recovered when the indicator continuous flashing. Including printer over heating and paper lack.

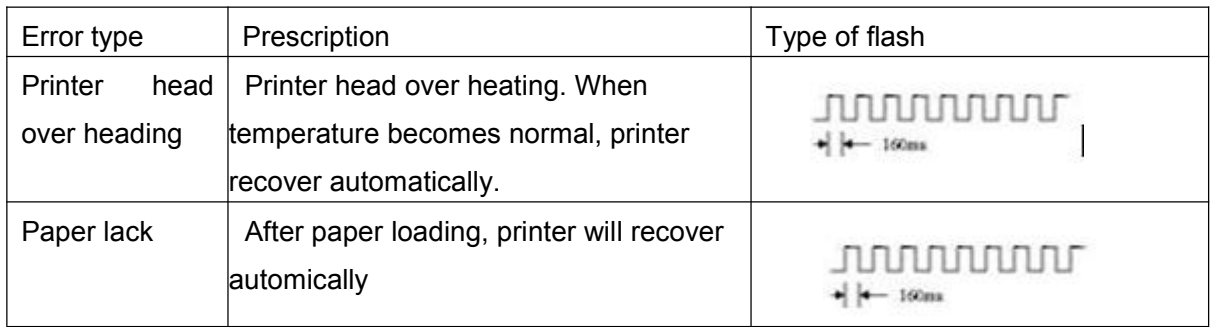

2. The mistake can't be recovered. Light flash sever times then light continuously . Flash times stand for error type .

<span id="page-8-0"></span>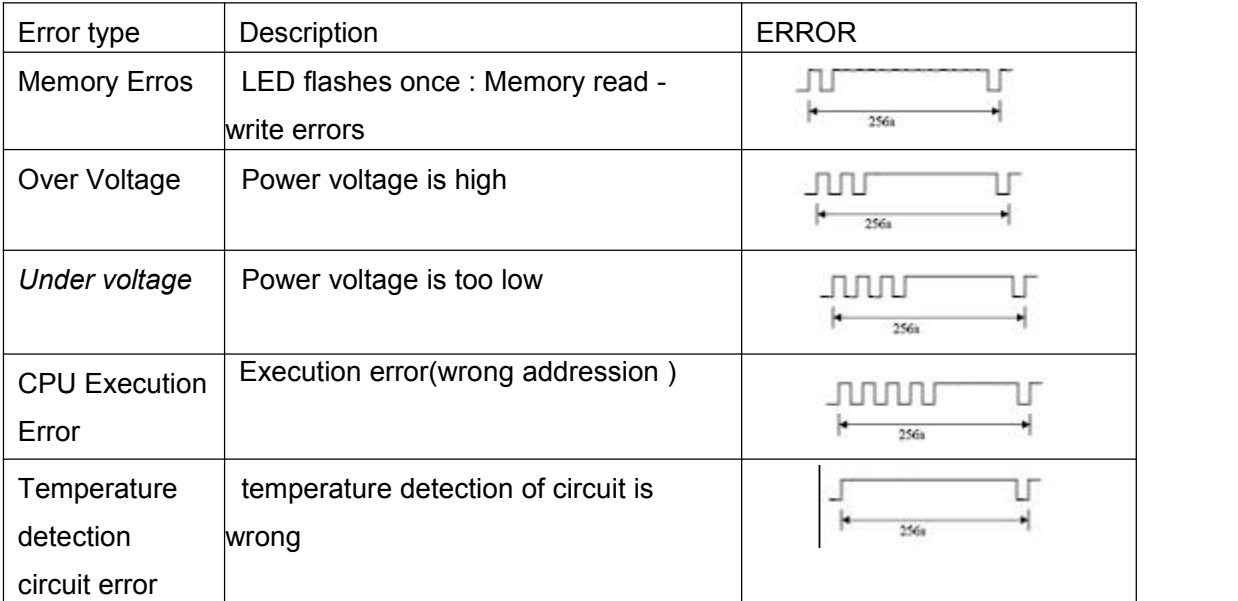

## **APPENDIX: Method to set the printer default parameters through button**

Settings items, each click **[ SET ] key, SET items change for** the next item, and print out the current SET value. With the FEED 1 key to choose a set value, each click the FEED  $\,$  key, the set value change for the next value.

Attention :for model without 【 SET 】key ,replace it with 【 printer roller】。

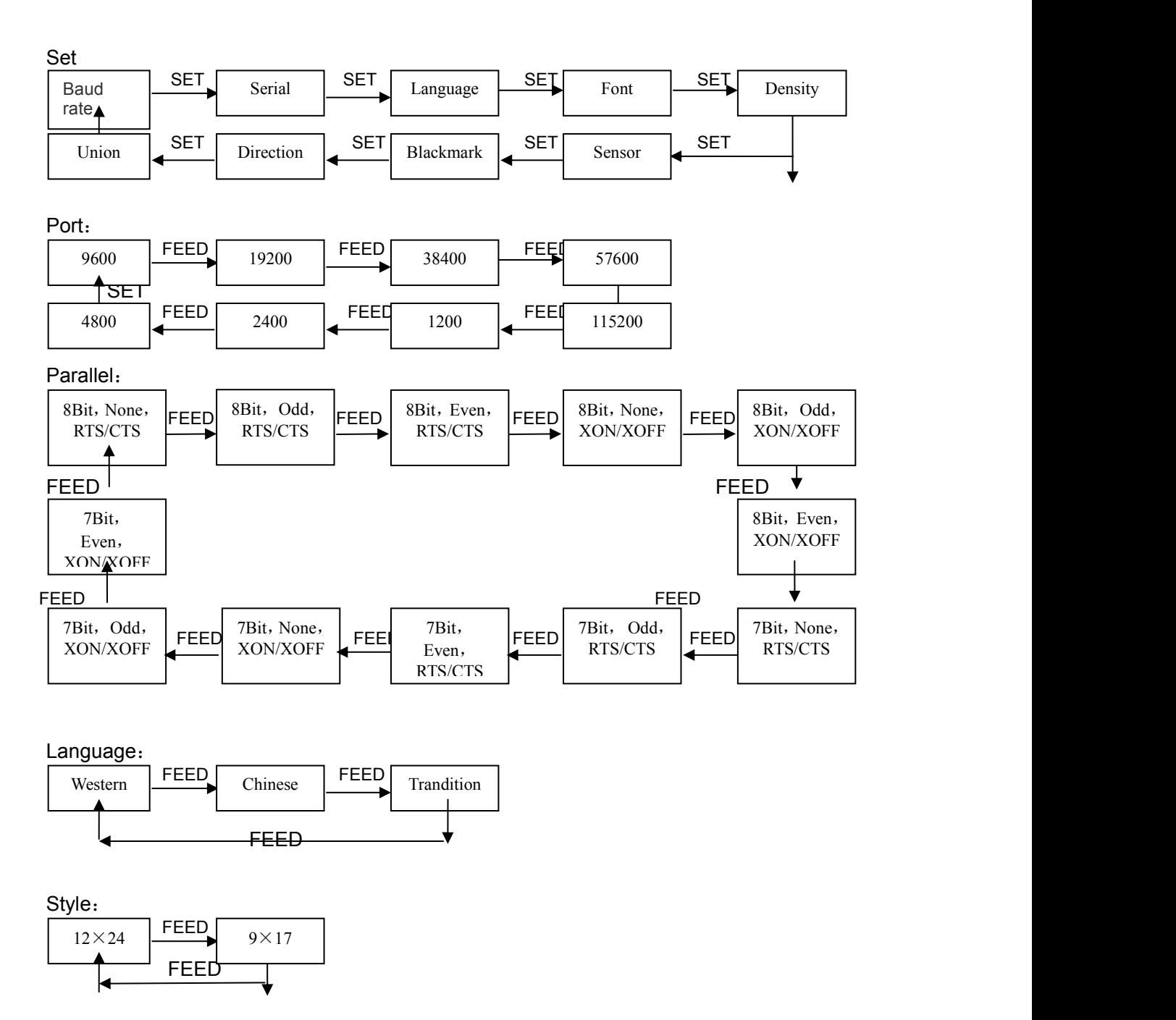

 $Density:$ <br>  $I_{OW}$  FEED  $Middle$  FEED FEED Middle FEED High  $\begin{array}{c|c|c|c|c} \text{Low} & \text{Hic} & \text{Middle} & \text{Lic} & \text{High} & \text{High} \end{array}$ I FEED ◀

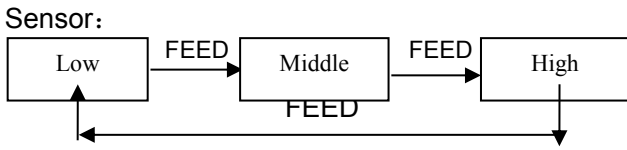

Blackmark

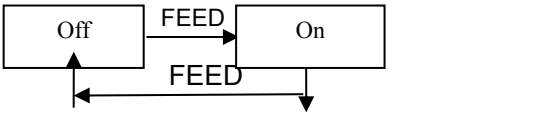

Direction:

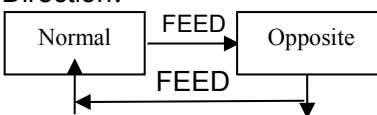

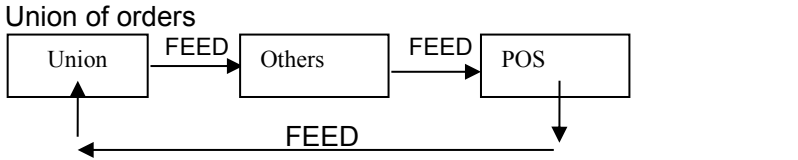